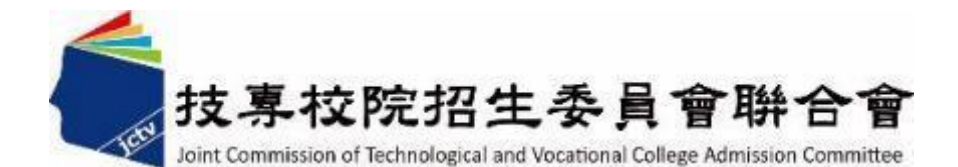

# **學年度五專優先免試入學 選填登記志願系統操作說明**

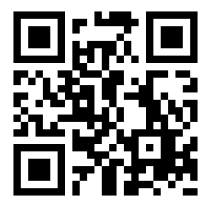

**年 6 月**

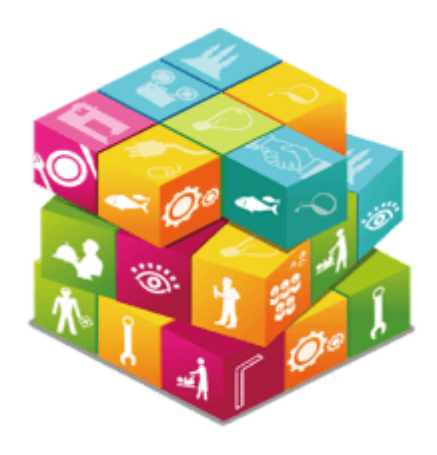

### **【練習版】112/5/30(二) 10:00 起至 6/06(二) 17:00止 【正式選填】112/6/08(四) 10:00 起至 6/12(一 ) 17:00止**

**05 選填登記志願系統**

 $\mathbf{C}$ 

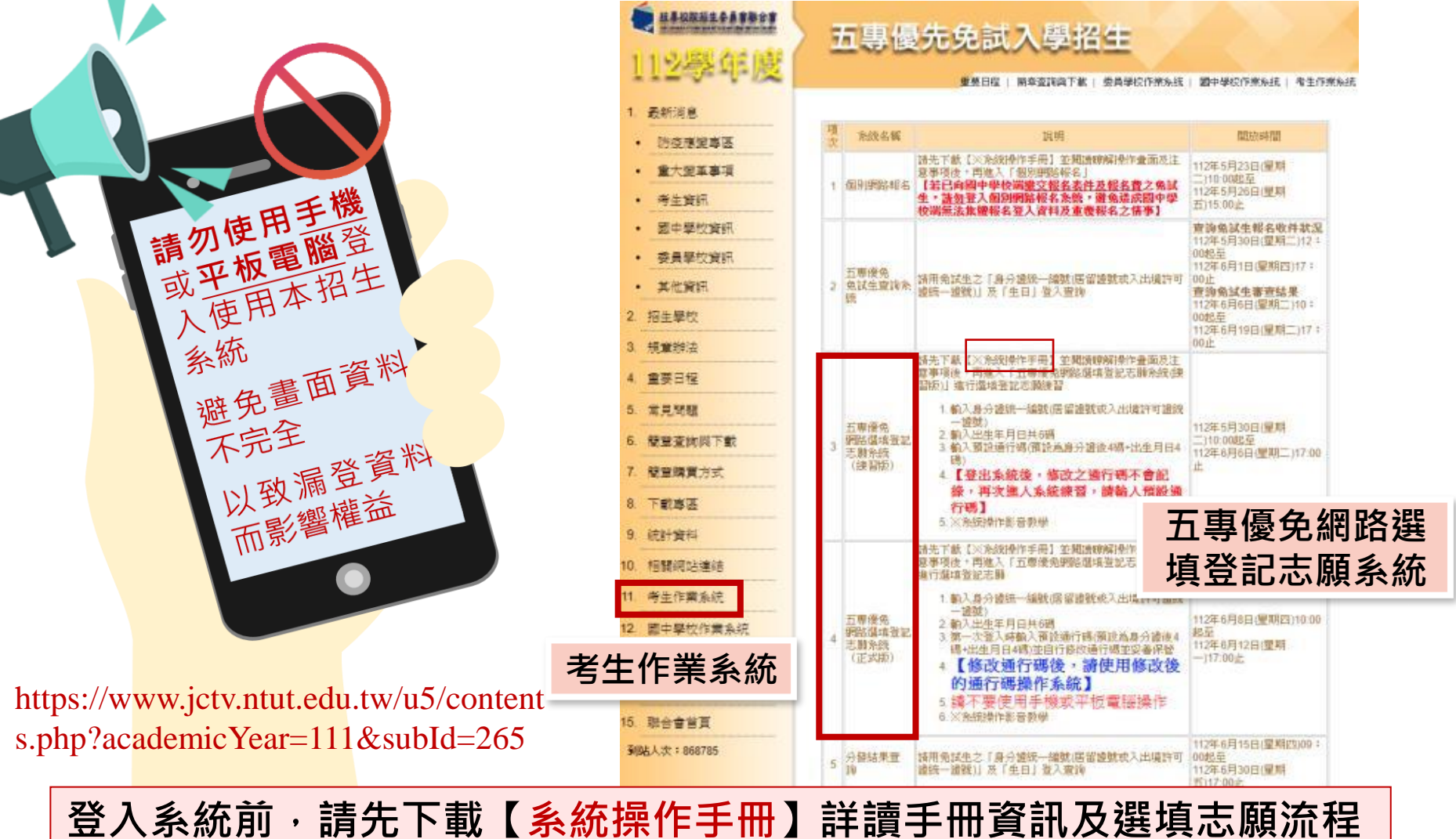

### **正式選填登記志願時間**

### **112/6/08(四) 10:00 起至 6/12(一) 17:00止**

## **選填登記志願注意事項提醒**

**05 選填登記志願系統**

- **1. 請勿使用 平板、 手機登入選填登記志願系統**
- **2. 請留意!不得同時開啟多個瀏覽器重覆登入系統。同一時間、同一帳號 僅允許一人上網選填登記志願**
- 3. 為避免網路壅塞,請儘早上網選填登記志願,逾期概不受理
- **4. 五專優先免試為全國一區,選填登記志願最多30個為限**
- **5. 選填志願前,請與家長充分溝通、確認志願順序,再登入系統選填**
- **6. 自行設定之通行碼為重要憑證,請務必列印或下載,並妥善保存**
- **7. 志願一旦點選【確定送出】即無法修改,請審慎考量確認志願及志願序**
- 8. 志願送出之後,系統畫面顯示【您已完成網路選填登記志願】訊息並產 **生志願表**
- **9. 務必列印或下載志願表存檔,以免申請分發結果複查時 ,未檢附不予受 理**

**1、系統登入**

### **請使用google chrome瀏覽器 進入選填登記志願系統**

- **登入輸入身分證統一編號(居留證號或入出境許可證統一證號) 輸入出生年月日(6碼)**
	- **❸輸入預設通行碼** 
		- **(首次登入請先使用預設通行碼-身分證後4碼+出生月日4碼)**
	- **<sup><b>** 酚證碼</mark></sup>
	- **登入後,務必設定新通行碼(不可輸入空格及中文字,並留意大小寫)**

112 模年度五斑镜先先试入事根!

五專優免選填登記志願系統

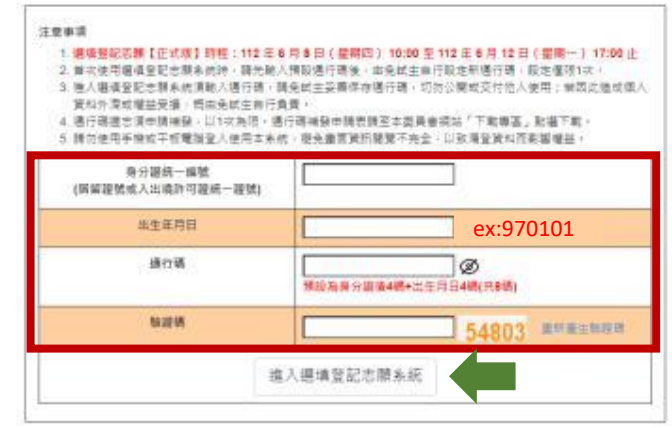

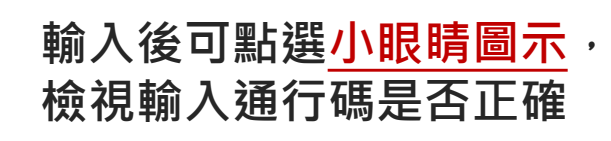

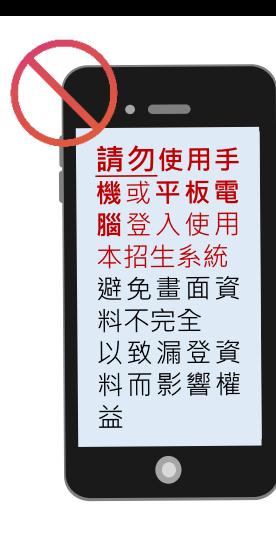

112 但年报五课借先免益入學招生

資料外源或機器優場, 商田免試生自行員費。

身分證統一斷號 (医留服装成入出填料可提施一提数) 出生年月日 操行器

暗视镜

注意事项

#### 五專優免選填登記志願系統

1. 编辑登記活題 【正式版】詩程: 112 年多月8日 ( 章期四) 10:00 王 112 年 6 月 12 日 ( 星期一) 17:00 止 2. 首次使用摄谱登配志顾糸统時,頭光輸入預設通行調後,由免試生由行股定新通行職,股定個限1次。 3. 通人避难登起志顺系统须晒入通行调,精免就主妥善保存通行调。可勿公開或交付他入使用;前因此造成個人

4. 语行研进世课中调神经 - 以1次為限 · 通行研神经中国表演至本类具会模块「下取事面」和摄下取 · 5. 精勿使用手機或平板增加量入使用本来统, 避免盡常資訊開覽不完全、以致清量資料而影響機益

54803

進入選填登記志願系統

主辦事位 / 技典校院报生委旨会群合省

54803 \*\*\*\*\*\*\*

Ø

预设為身分进设4碼+出生用日4碼(共8碼)

ex:970101**先輸入預設**

**通行碼登入**

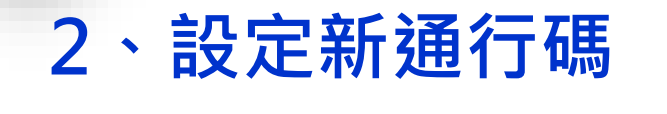

 $\mathbf{\Theta}$ 

**首次登入,先以預設通行碼登入 後,再自行設定通行碼,設定完 成後,務必儲存/列印通行碼設定 表並妥善保存及熟記。**

**05 選填登記志願系統**

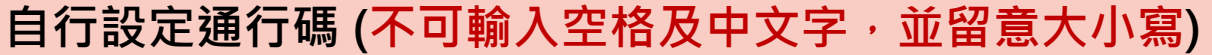

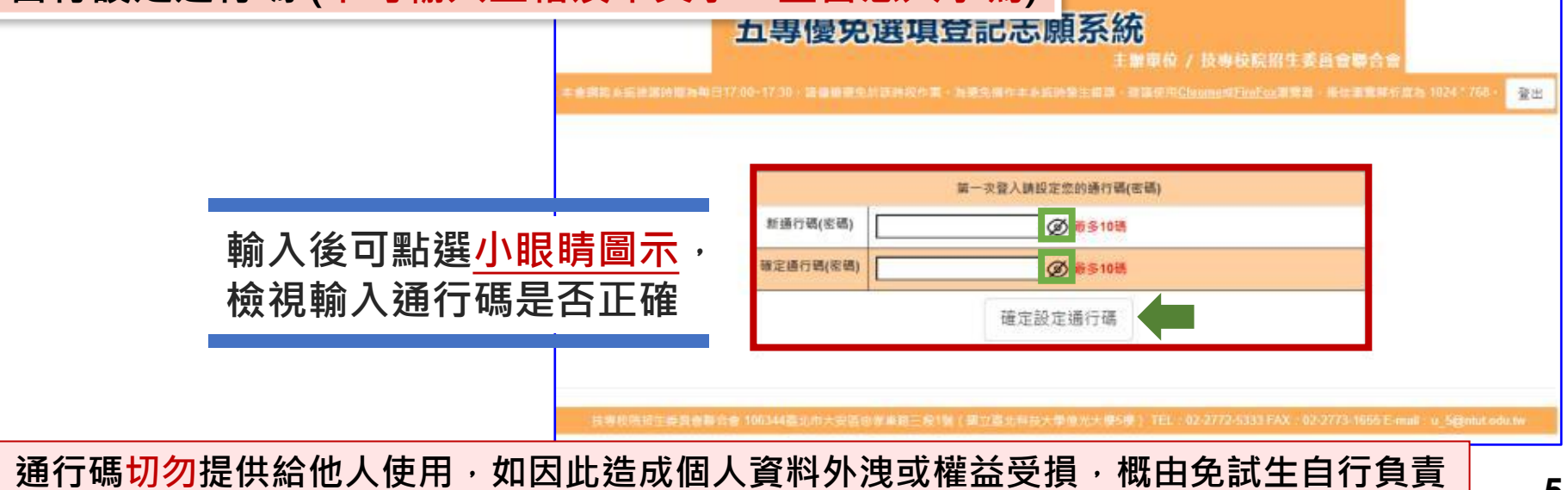

#### **05 選填登記志願系統**  $\mathbf{\Theta}$

## **3、列印、儲存設定通行碼**

### ➢**免試生自行設定通行碼確定後,務必請儲存或列印通行碼設定表並妥善 保存及熟記。**

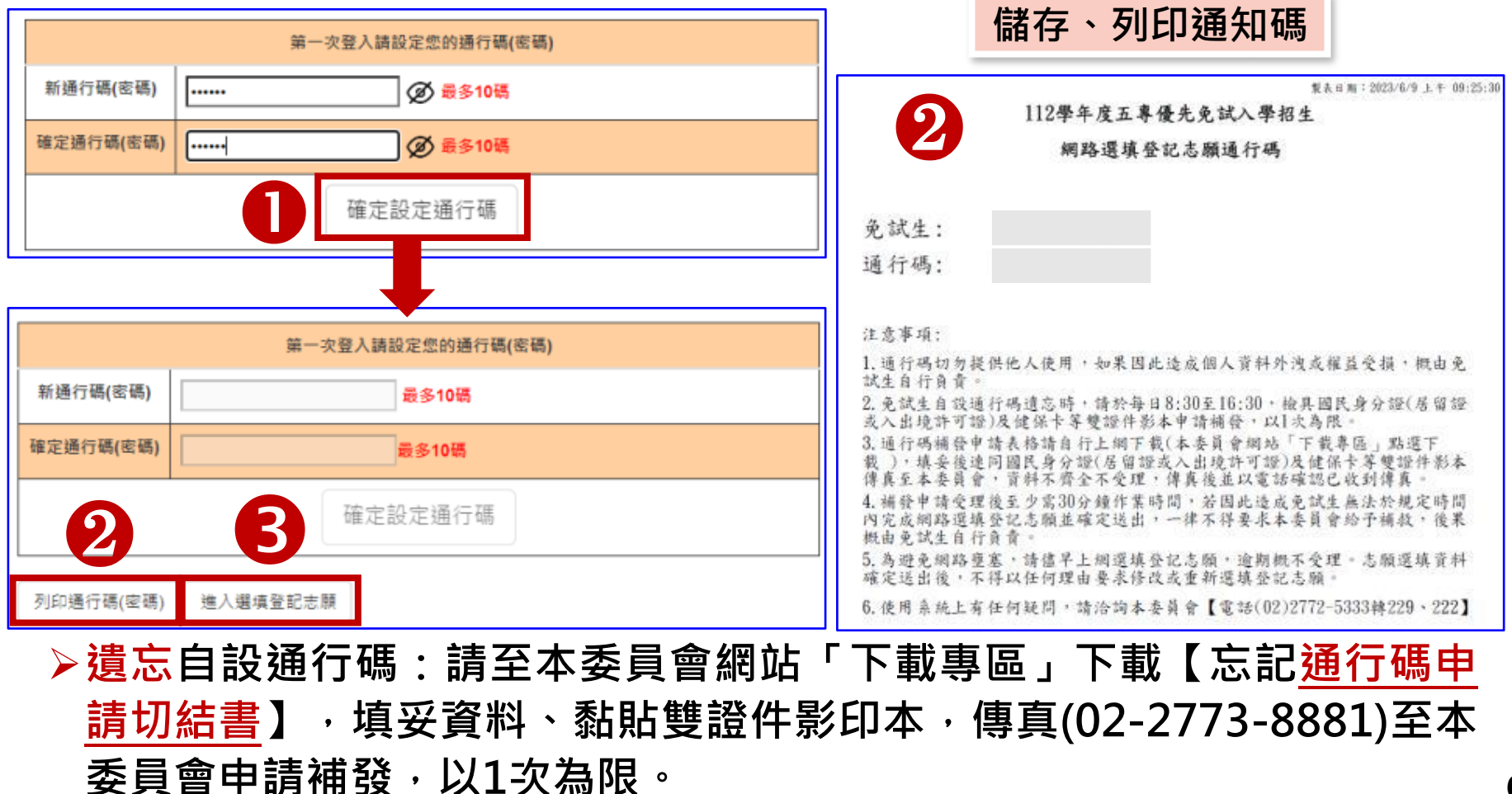

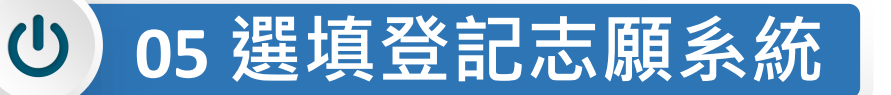

## **4、閱讀選填登記志願規定說明**

**請詳讀【選填登記志願規定說明】,以免權益受損**

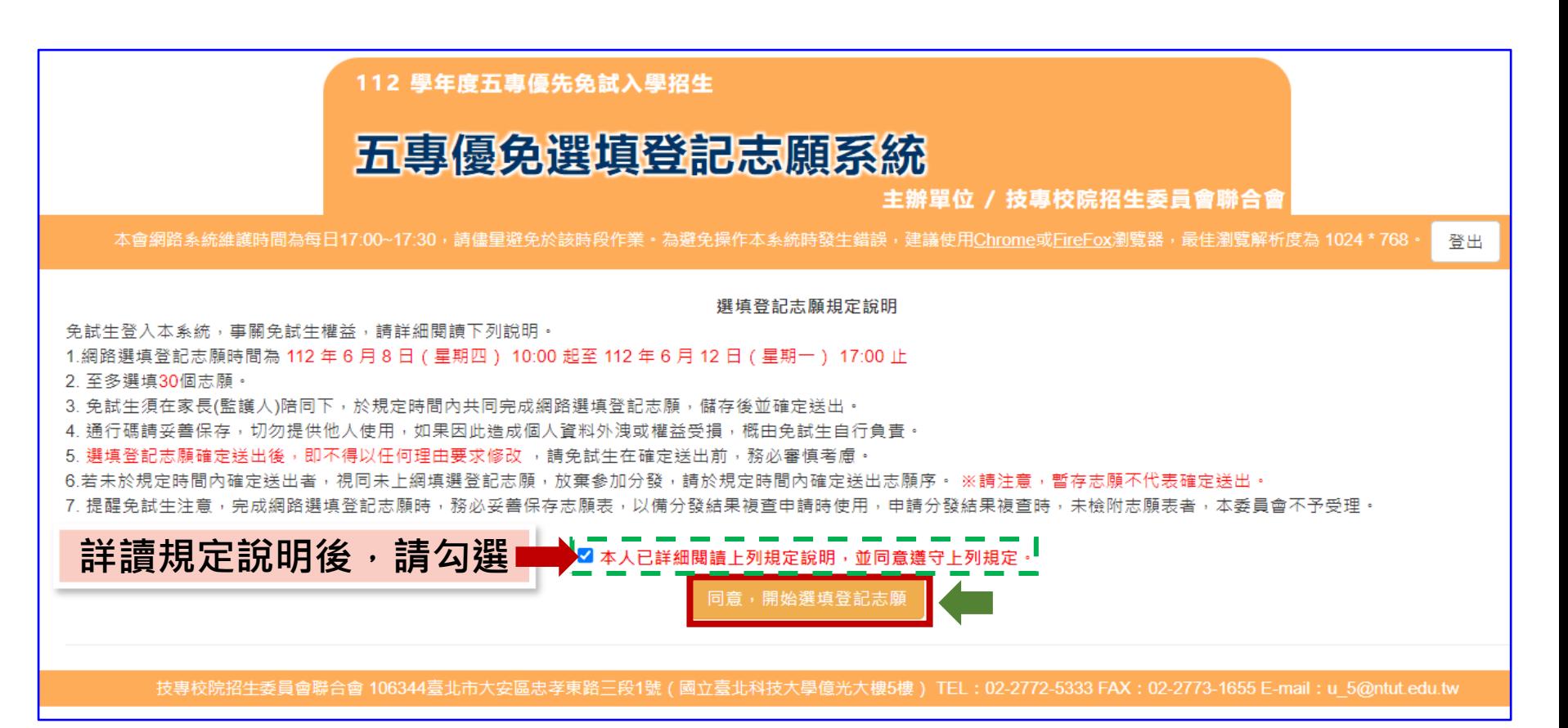

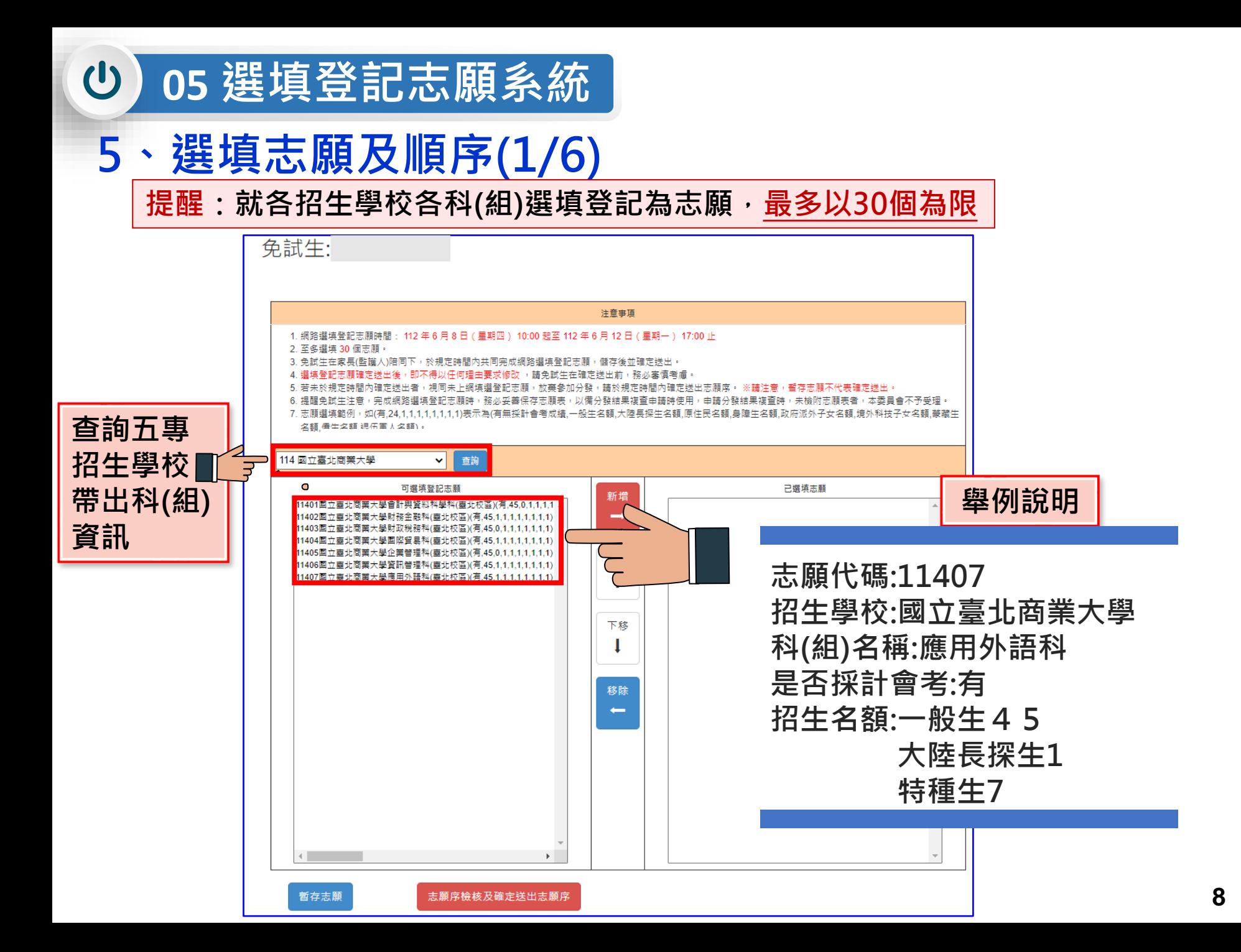

## **、選填志願及順序(2/6)**

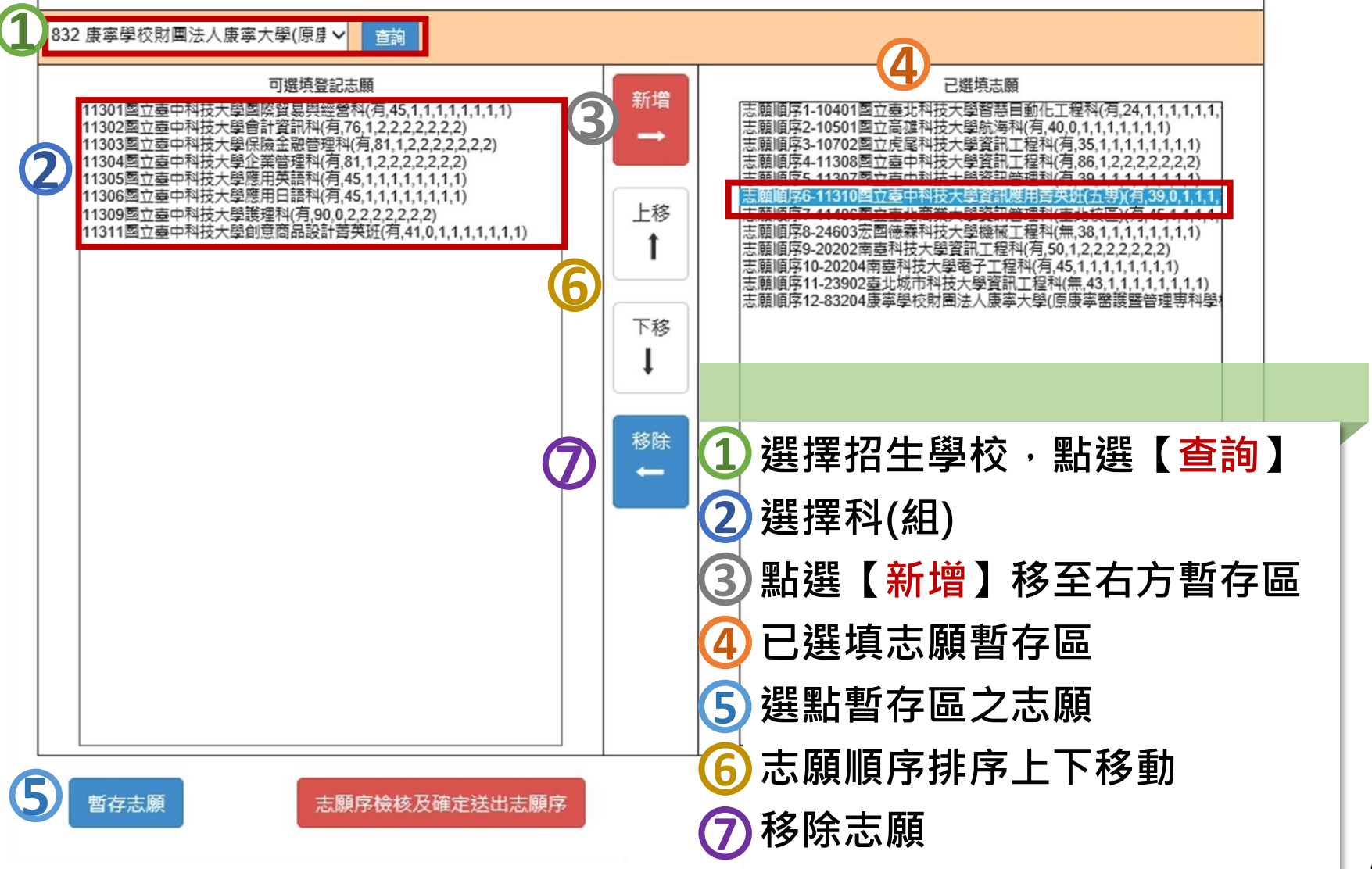

## **5、選填志願及順序(3/6)**

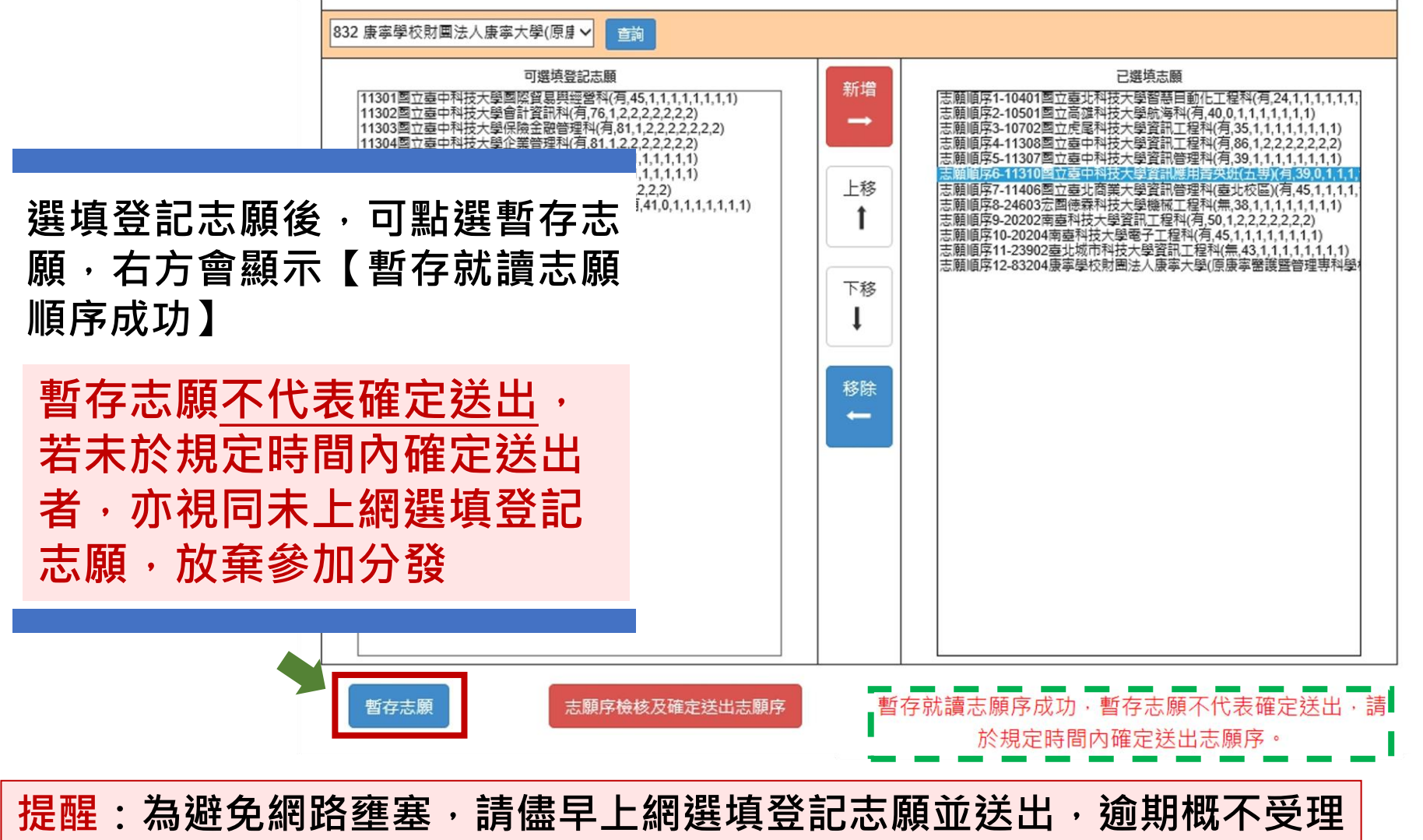

#### **05 選填登記志願系統**  $\mathbf{\Theta}$

## **5、選填志願及順序(4/6)**

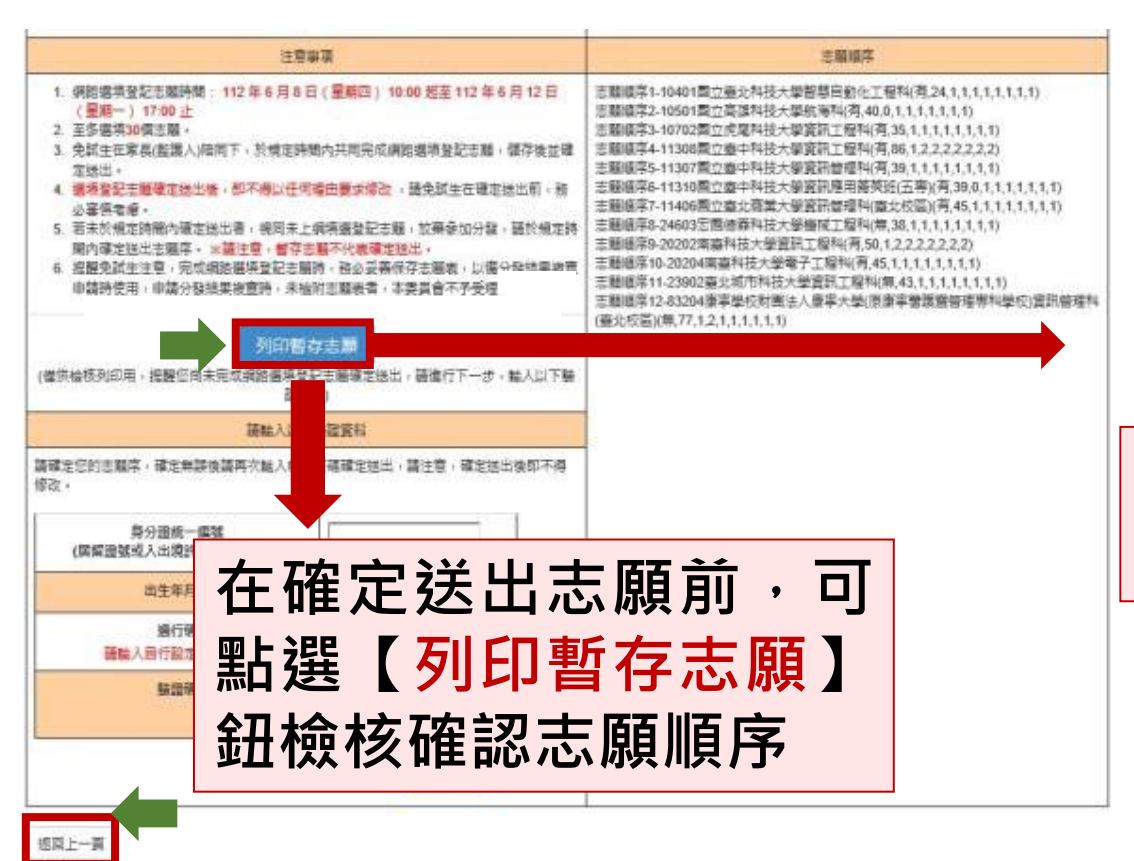

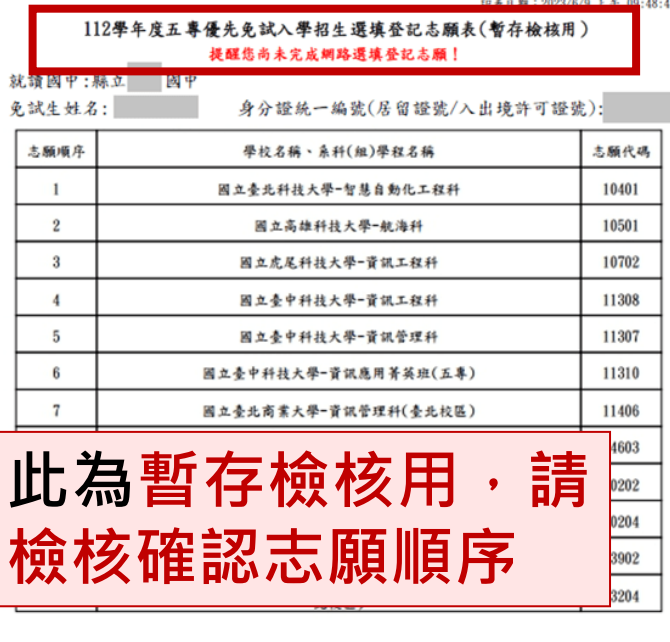

注意事项:

1. 本表為免試生選填登記志願【暫存檢核】, 暫存志願不代表確定送出, 此為【非正式志願表】 ,提醒您尚未完成網路選填登記志願!

2. 請免試生及家長(監護人)檢核確認志願序,且務必於112年6月12日 (星期一) 17:00前 「選填登記志願系統」點選【確定送出】,志願確定送出後,即不得以任何理由要求修改 圣 ,請確定送出前,務必審慎考慮

### **志願未確定送出 皆可返回修改志願及順序 返回上一頁**

### **提醒您尚未完成網路選填登記志願**

**05 選填登記志願系統**  $\mathbf{\Theta}$ **1**

**5、選填志願及順序(5/6)**

### **確認所選填之志願及志願順序 是否無誤**

#### 注意事項

- 1. 網路選填登記志願時間: 112年6月8日 (星期四) 10:00 起至 112年6月12日 (星期一) 17:00 止
- 2. 至多選填30個志願

返回上一頁

- 3. 免試生在家長(監護人)陪同下,於規定時間內共同完成網路選填登記志願,儲存後並確 定送出。
- 4. 選填登記志願確定送出後,即不得以任何理由要求修改 ,請免試生在確定送出前,務 必案慎考慮
- 5. 若未於規定時間內確定送出者,視同未上綱填選登記志願,放棄參加分發,請於規定時 間內確定送出志願序。 ※請注意,暫存志願不代表確定送出,
- 6. 提醒免試生注意,完成網路選填登記志願時,務必妥善保存志願表,以備分發結果複查 申請時使用,申請分發結果複查時,未檢附志願表者,本委員會不予受理:

#### 列印暫存志願

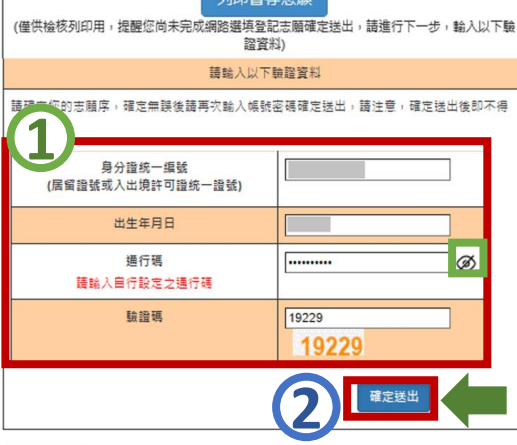

志願順序1-10401图立臺北科技大學智慧自動化工程科(有,24,1,1,1,1,1,1,1,1,1) 志願順序2-10501國立高雄科技大學航海科(有,40,0,1,1,1,1,1,1,1) 志願順序3-10702图立虎尾科技大學資訊工程科(有.35.1.1.1.1.1.1.1.1) 志願順序4-11308國立臺中科技大學資訊工程科(有,86,1,2,2,2,2,2,2,2) 志願順序5-11307國立臺中科技大學資訊管理科(有,39,1,1,1,1,1,1,1,1) 志願順序6-11310國立臺中科技大學資訊應用菁英班(五專)(有,39,0,1,1,1,1,1,1,1,1) 志願順序7-11406國立臺北商業大學資訊管理科(臺北校區)(有.45.1.1.1.1.1.1.1) 志願順序8-24603宏国徳森科技大學機械工程科(無,38,1,1,1,1,1,1,1,1) 志願順序9-20202南臺科技大學資訊工程科(有,50,1,2,2,2,2,2,2,2) 志願順序10-20204南臺科技大學電子工程科(有,45,1,1,1,1,1,1,1,1) 志願順序11-23902臺北城市科技大學資訊工程科(無.43.1.1.1.1.1.1.1.1) 志願順序12-83204康寧學校財團法人康寧大學(原康寧醫護暨管理專科學校)資訊管理利 (臺北校區)(無,77,1,2,1,1,1,1,1,1)

**確認志願順序選填無誤後, 須輸入:**

**身分證統一編號(居留證號或 入出境許可證統一編號)、**

**出生年月日、**

**通行碼及驗證碼**

**即可點選確定送出**

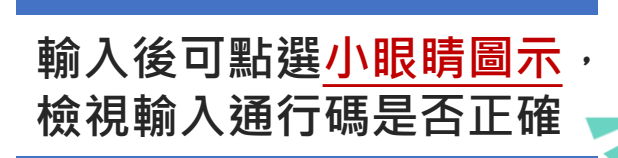

## **2 注意**

**確定送出即不可修改志願 及順序**

**05 選填登記志願系統**

**硬碟及列印並妥善保存**

## **5、選填志願及順序(6/6)**

<u>(၂၂</u>

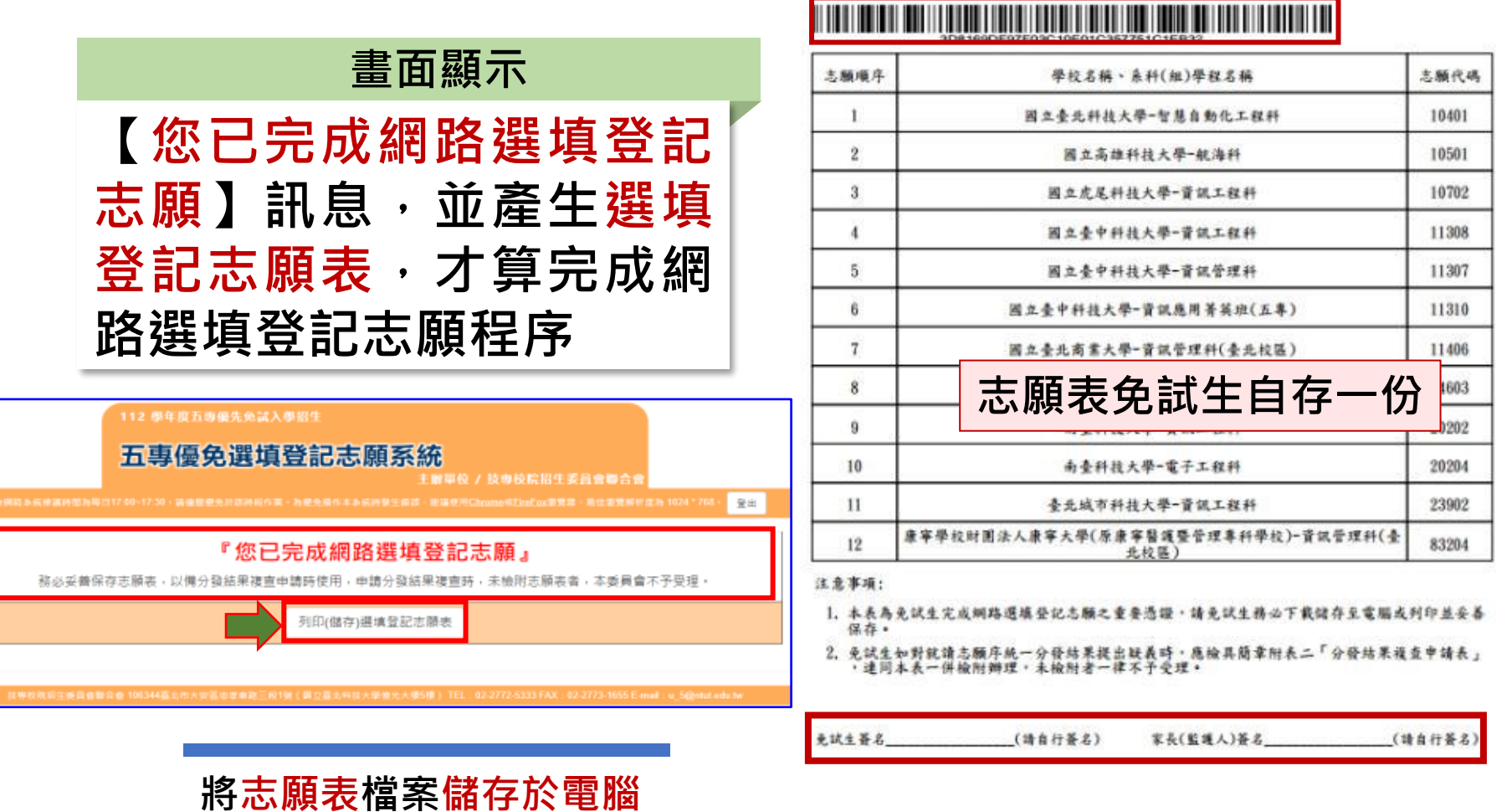

就請國中:私立 免試生姓名:

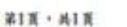

112學年度五專優先免試入學招生選填登記志願

身分證統一編號(居留證號/入出境許可證號);

## $\mathbf U$

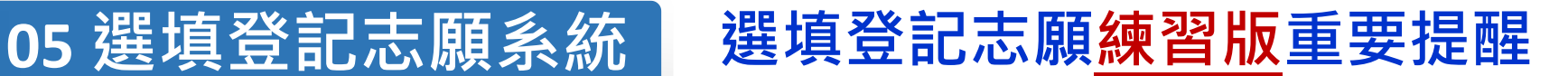

**【練習版】112/5/30(二) 10:00 起至 6/06(二) 17:00止**

- **1. 為讓免試生熟悉網路選填登記志願系統操作,開放網路選填登記志願系 統【練習版】,請免試生踴躍至本委員會網站登入練習熟悉介面流程或 試填志願順序**
- **2. 本項服務僅作為網路選填登記志願之參考,亦不作為分發之依據**
- **3. 【練習版】系統不儲存免試生修改後之通行碼,亦不延用至正式版。** 故練習進行網路選填登記志願確定送出操作時,通行碼須輸入 **預設(身分證後4碼+出生月日4碼)共8碼**

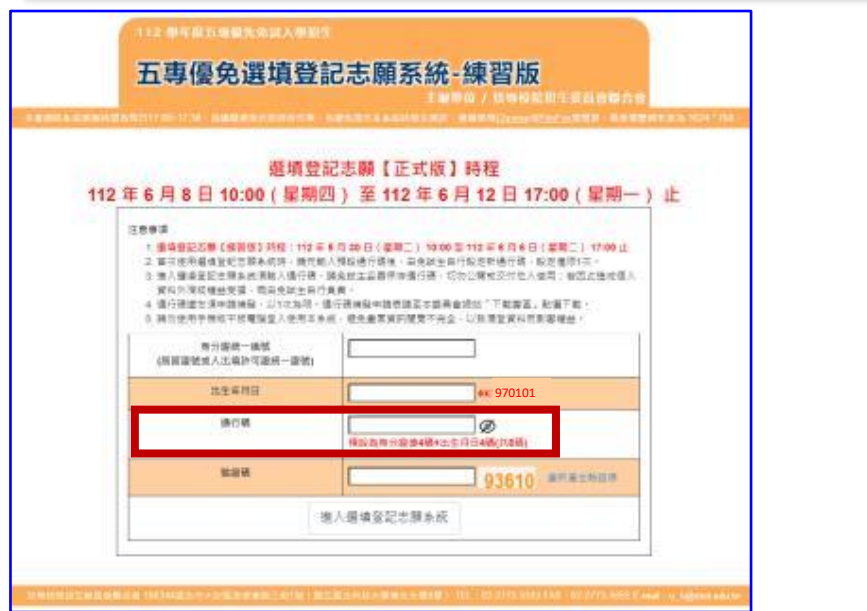

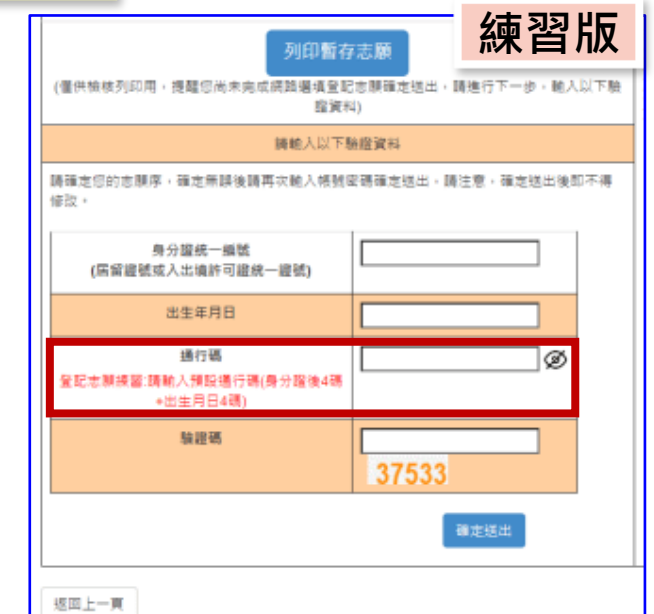

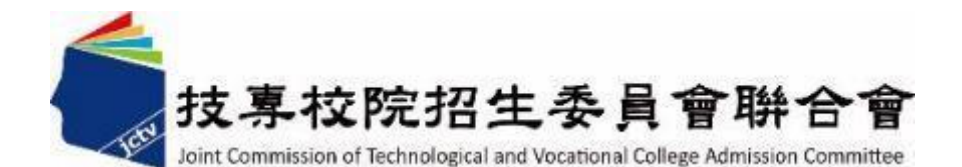

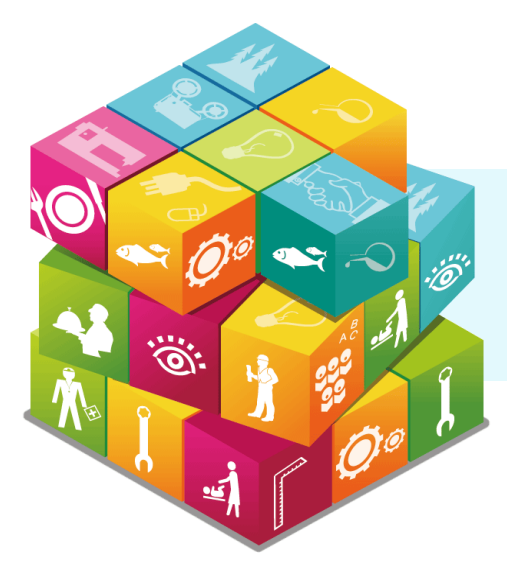

# • **感謝聆聽 敬請指教**

### **112學年度五專優先免試入學招生委員會**

**電 話:**(02)2772-5333、2772-5182

- 
- **傳 真:**(02)2773-8881、2773-1722
- **網 址:**https://www.jctv.ntut.edu.tw/u5/

**E-mail:** u\_5@ntut.edu.tw